## e 古都なら 申し込みガイド

① 利用者登録せずに、申し込みできます。

「利用者登録せずに申し込む方はこちら」をクリック

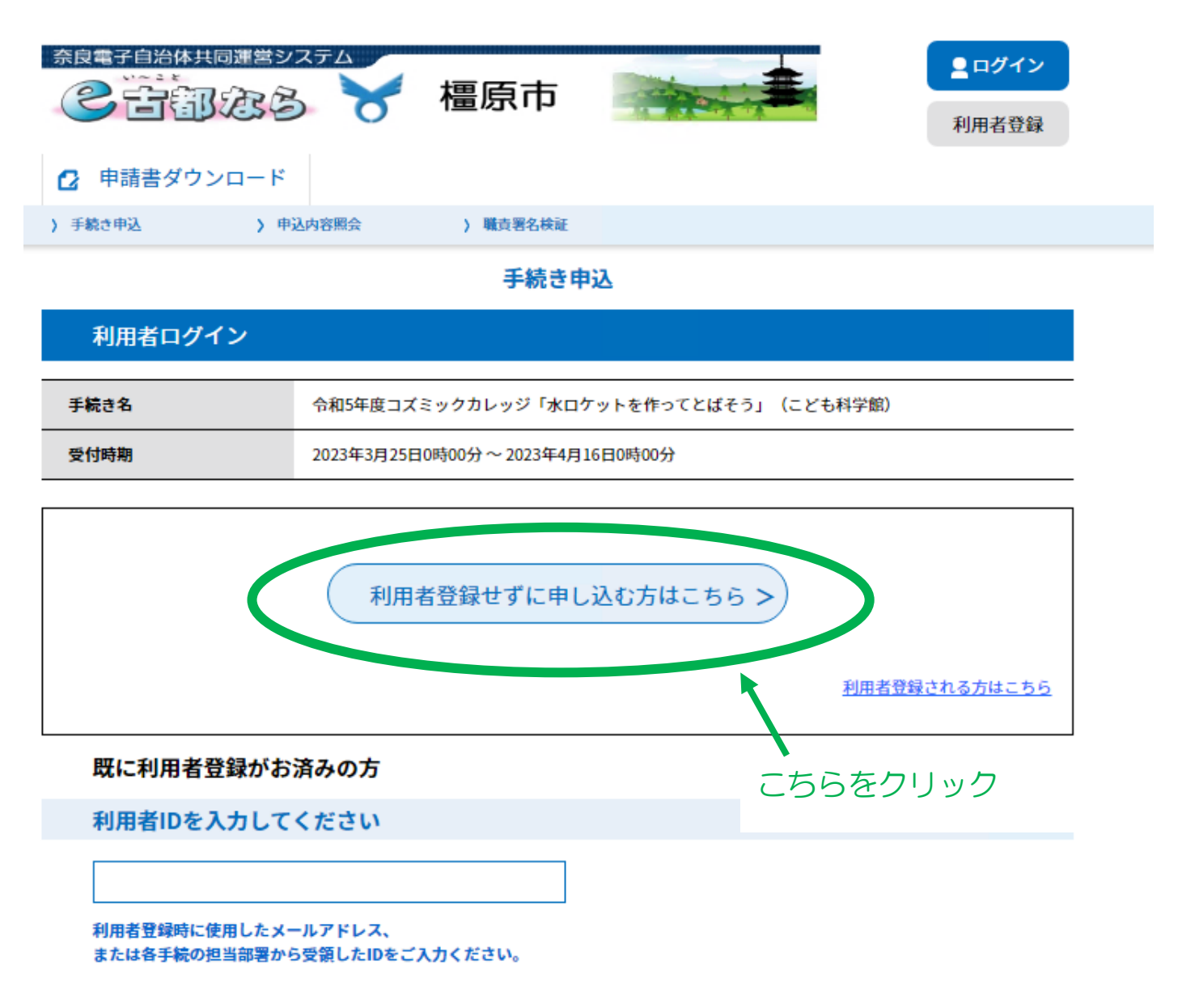

② 「手続き申込画面」に移ります。

<利用規約>を確認後、下の方にある「同意する」をクリック

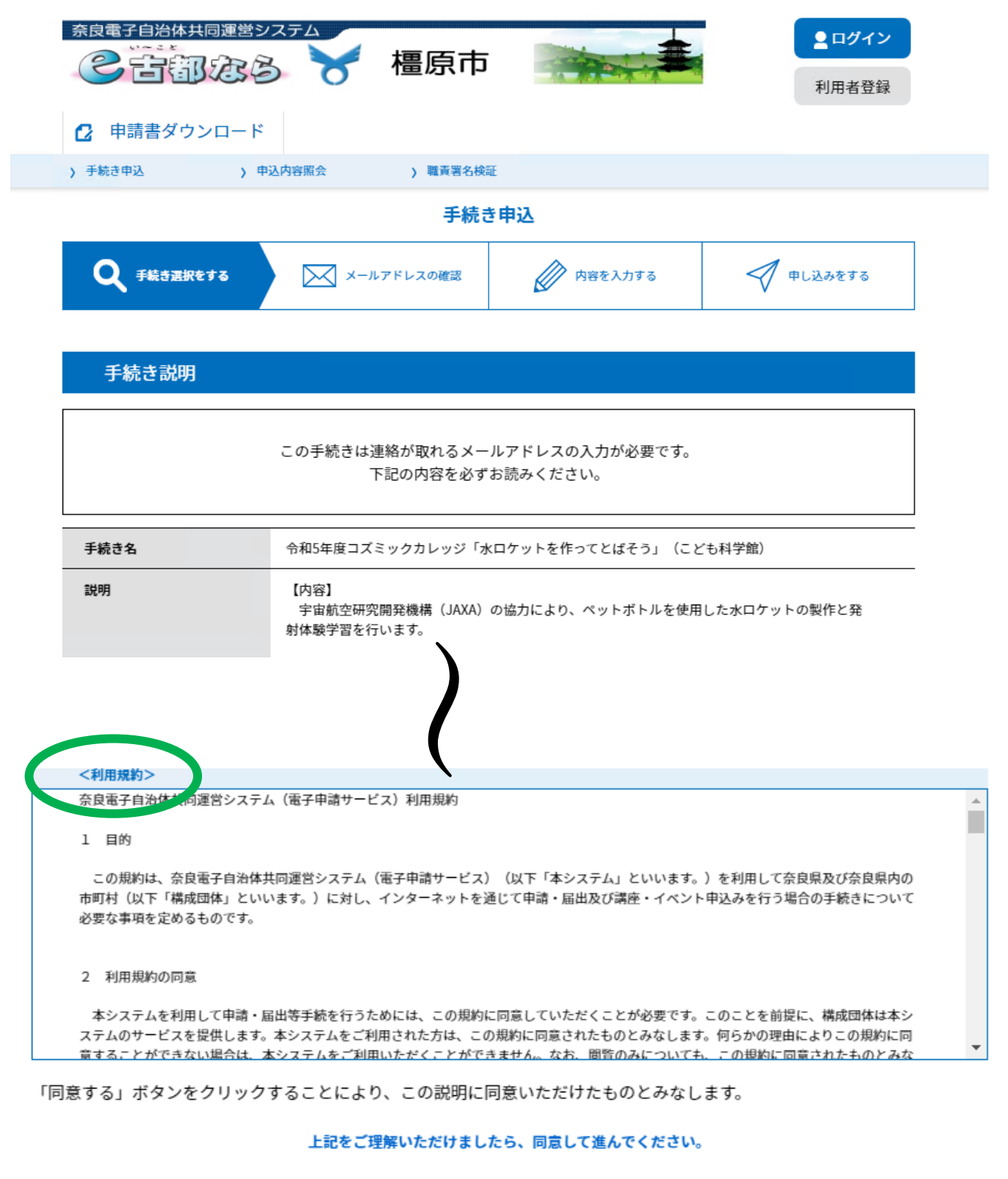

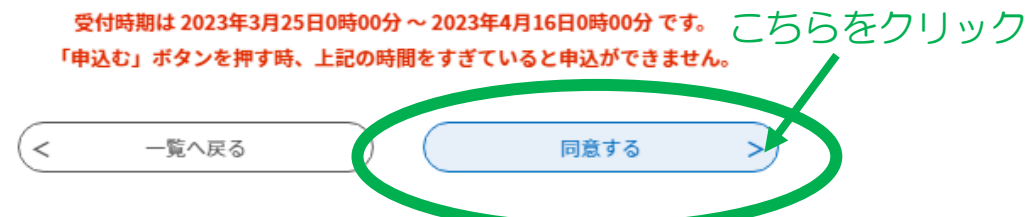

## ③ 連絡先メールアドレスを入力してください

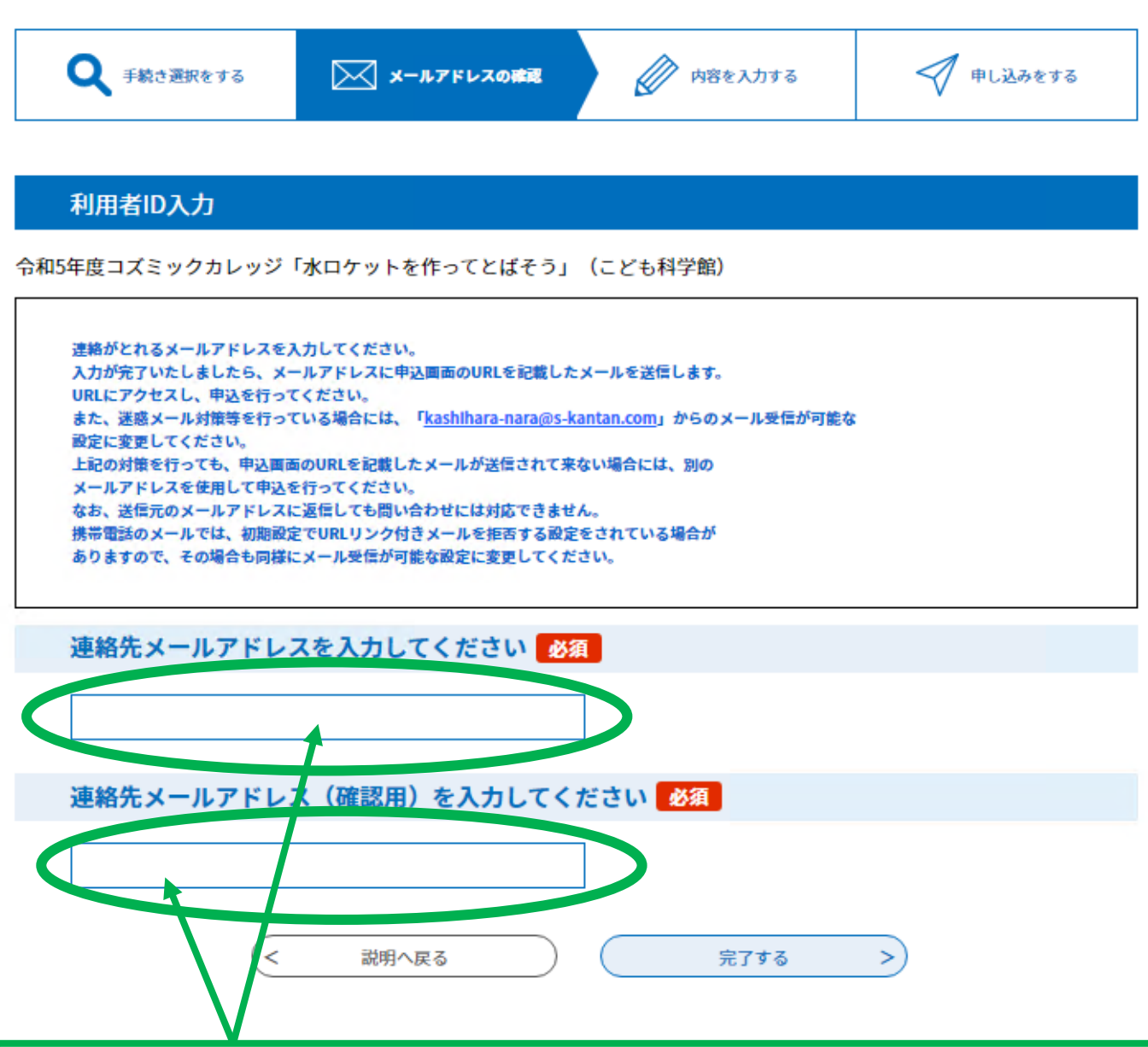

同じメールアドレスを入力してください。フリーアドレスも可能です。

1文字でも間違っていればエラーがでます。 ※エラーがでる場合:全角の英数字になっていないかご確認ください

迷惑メール対策等を行っている場合には、

「[kashihara-nara@s-kantan.com](mailto:kashihara-nara@s-kantan.com)」

からのメール受信が可能な設定に変更してください。

初期設定で URL リンク付きメールを拒否する設定をされている場合がありますので、 その場合も同様にメール受信が可能な設定に変更してください。

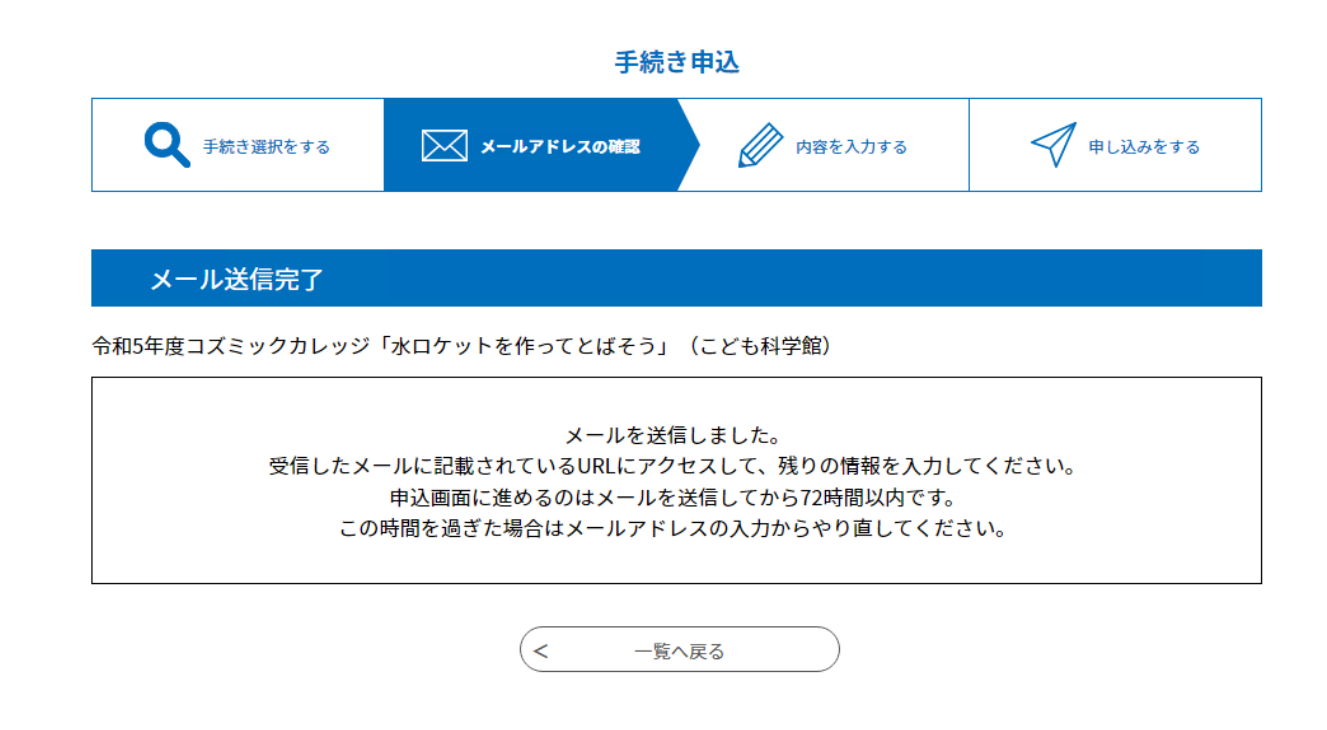

④ 入力が完了後、入力いただいたメールアドレスに

申込画面の URL を記載したメールを送信します。

URL にアクセスし、申込を行ってください。

From kashihara-nara@s-kantan.com

【連絡先アドレス確認メール】

奈良県橿原市 電子申請サービス

手続き名:

令和5年度コズミックカレッジ「水ロケットを作ってとばそう」(こども科学館)

の申込画面へのURLをお届けします。

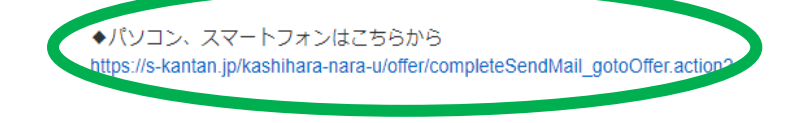

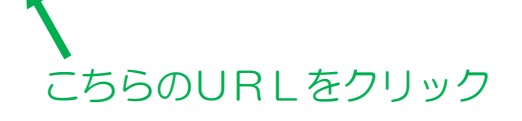

⑤ 参加される方の情報を記入ください

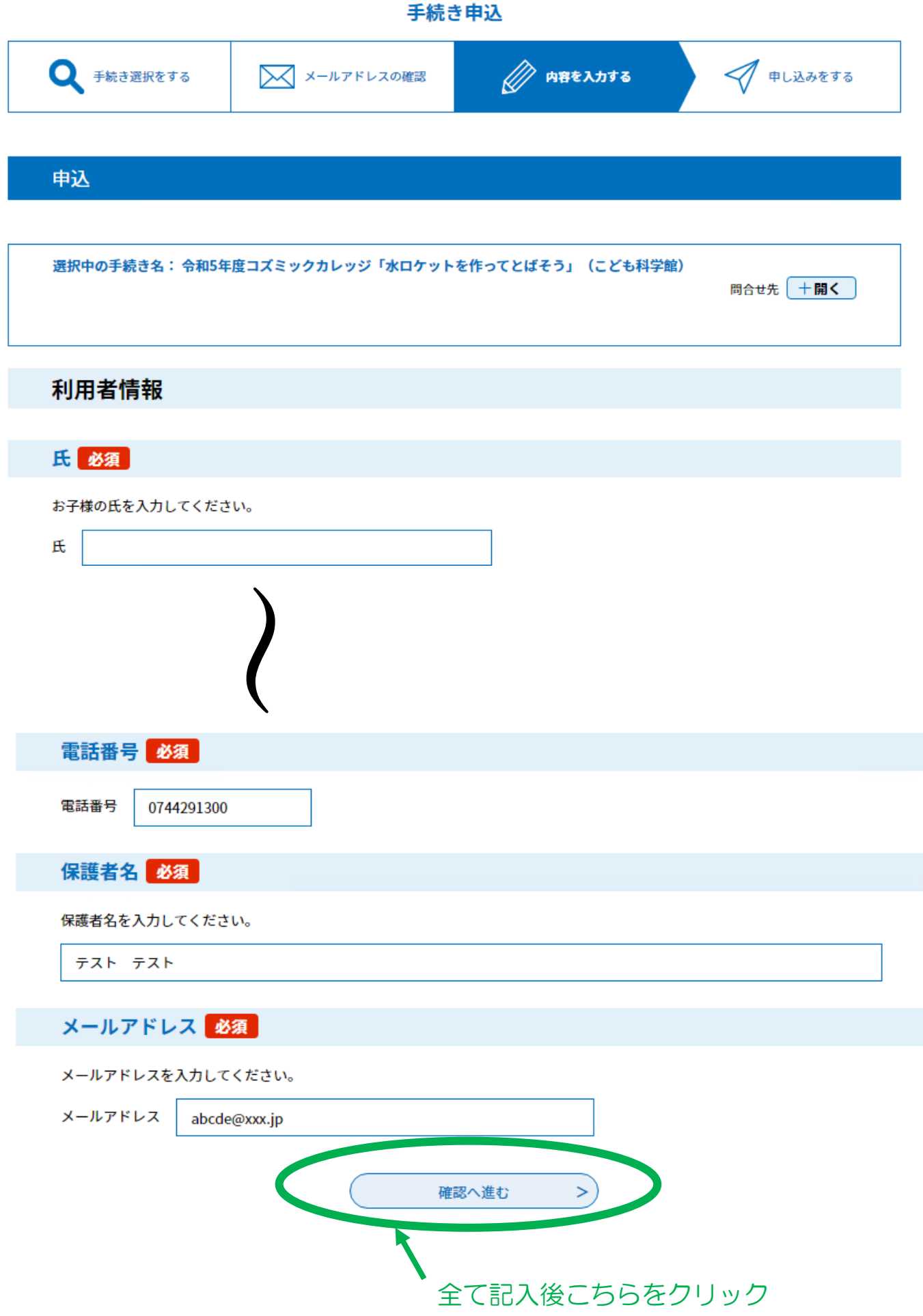

## ⑥申し込み内容に間違いがないかを確認→「申込む」をクリック

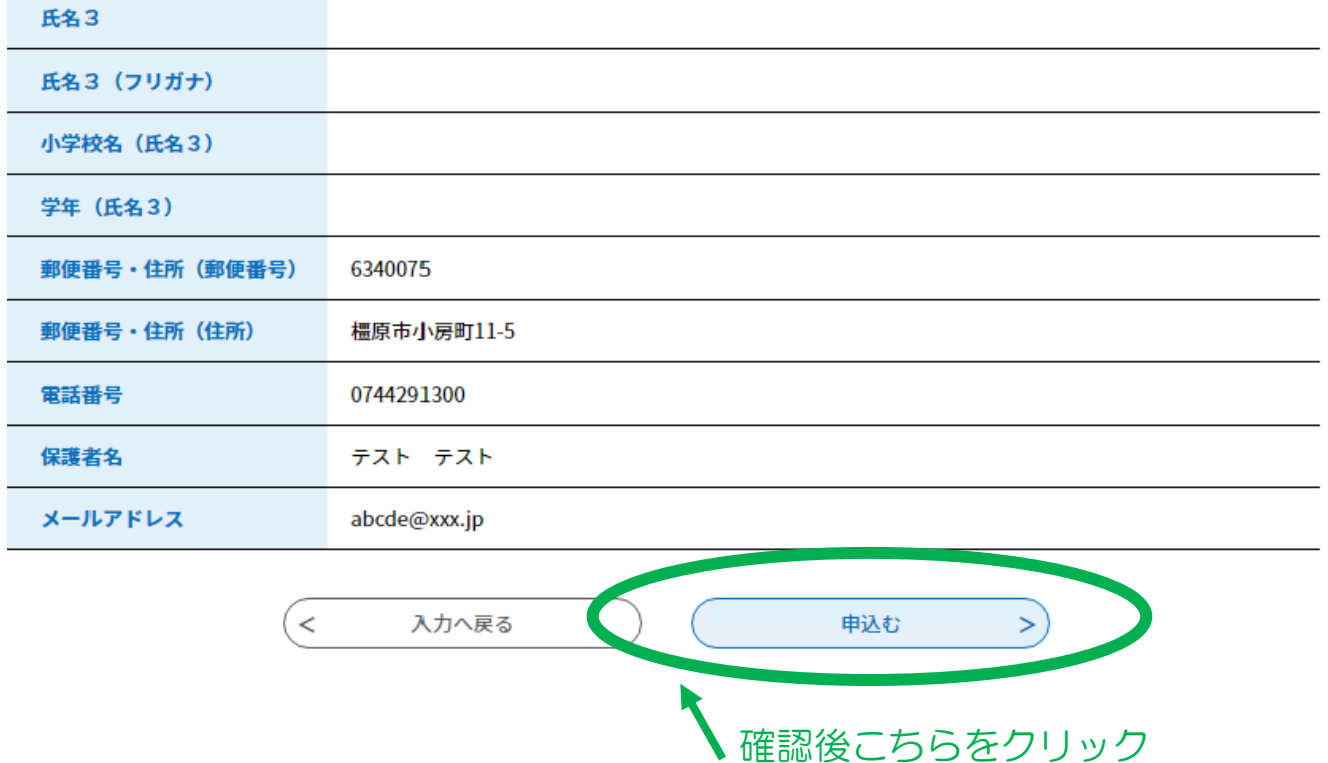

⑦ ご登録のメールアドレスに「申し込み完了通知メール」が届きます

これでご応募は完了です!

応募多数の場合は抽選となり、後日抽選結果をメールにてお送りします。

From kashihara-nara@s-kantan.com

【申込完了通知メール】

奈良県橿原市 電子申請サービス

手続き名:

令和5年度コズミックカレッジ「水ロケットを作ってとばそう」(こども科学館)

の申込を受付けました。

整理番号とパスワードをお届けします。

整理番号とパスワードは 抽選結果のメール開封時に必要なので メールは削除せず、残しておいてください